# **スマートフォン教室テキスト 第三部**

# **運用者 設定編**

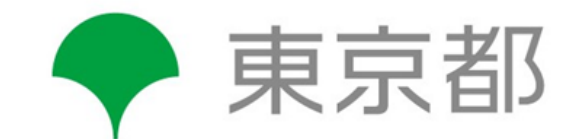

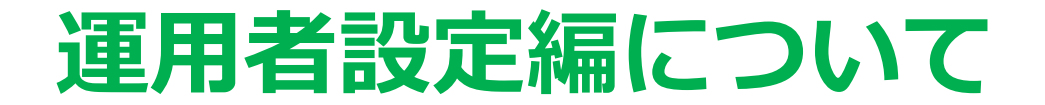

**このテキストは「デジタル活用運用マニュアル」の運用にあたり、障害福祉サービス事業所の 運用者(職員)が、各事業所に合ったデジタルツールを選定し、実際に活用する為に、ツールの設定や 事業所の環境整備を行い、また、利用者の支援を行うために参考となる事項の例を記載しています。**

### **目次**

**1.ツールのセットアップの流れ …………………………P2**

**2.デジタル活用に合ったツールの例 …………………………P4**

2-1オンラインミーティングのツールの例/2-2写真を共有するツールの例/2-3アンケート・投票ツールの例/ 2-4在宅作業の支援に活用するツールの例

#### **3.ツールのセットアップの例 …………………………P9**

3-1LINEのセットアップ/3-2公式LINEのセットアップ/3-3Zoomのセットアップ/3-4Google Duoのセットアップ

**4.デジタルツール利用にあたっての環境整備の例 …………………………P14**

4-1事業所の環境整備/4-2利用者の自宅等の環境整備/4-3通信端末の費用の工夫の例 4-4モバイルデータ通信費の工夫の例/4-5フリーWi-Fiの例

## **1. ツールのセットアップの流れ**

### **デジタル活用運用マニュアルの活用項目ごとに ツールのセットアップを行う**

### ■セットアップの流れ(概要)

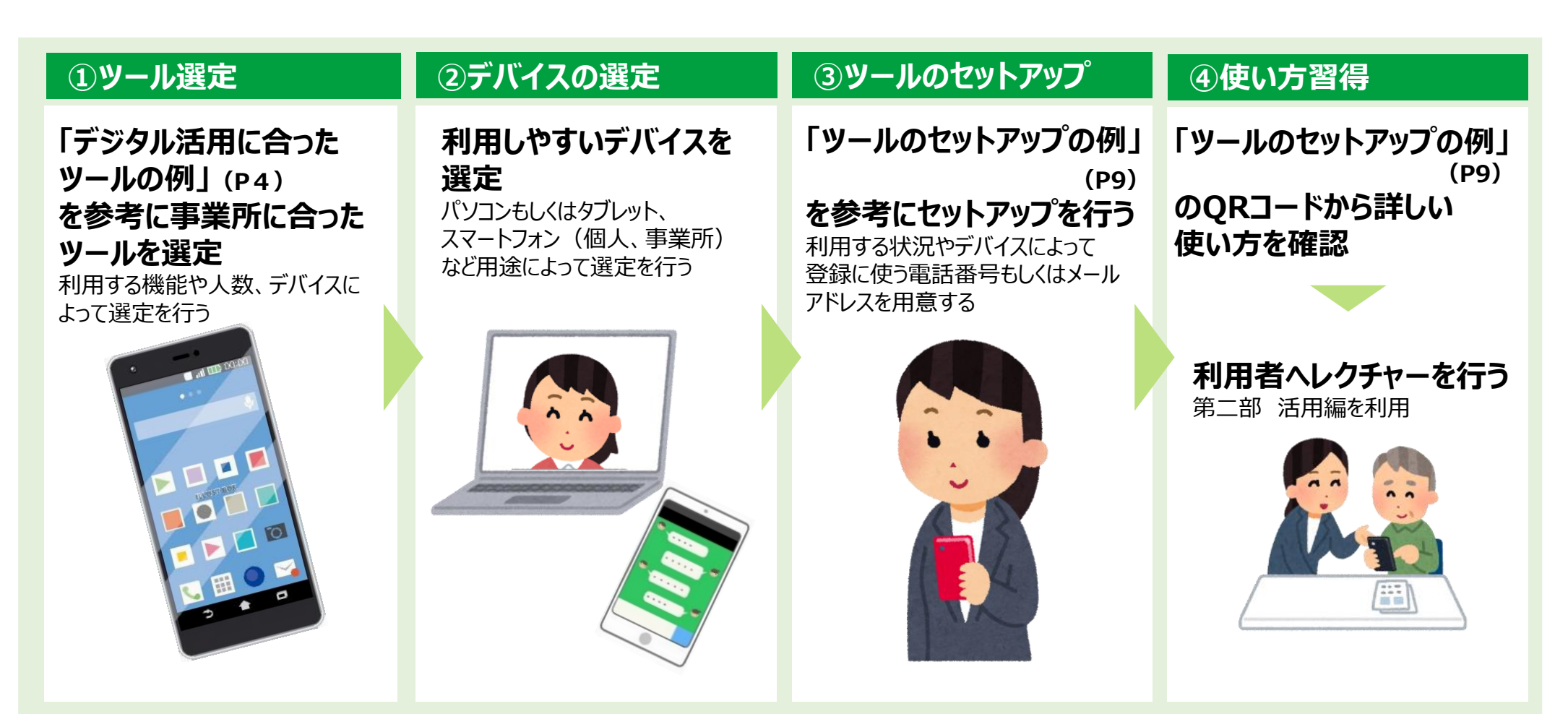

## **2. デジタル活用に合ったツールの例**

## **2-1 オンラインミーティングのツールの例**

### **無料で使用出来る、利用者数の多いオンラインミーティングツール(一例)**

利用したい人数や既に使用しているアカウントの状況に応じて、ツールを選定します。

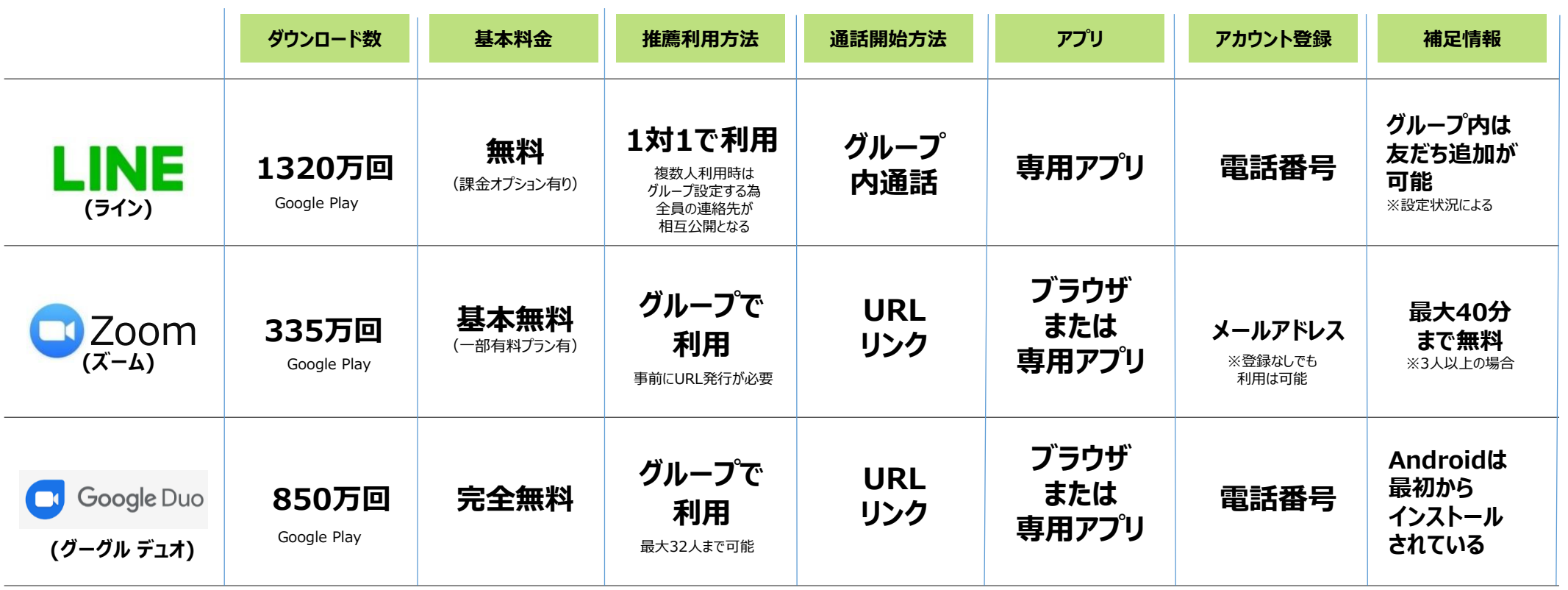

## 2-2 写真を共有するツールの例

### **写真共有に適した主なデジタルツール(一例)**※写真共有以外の方法も含む

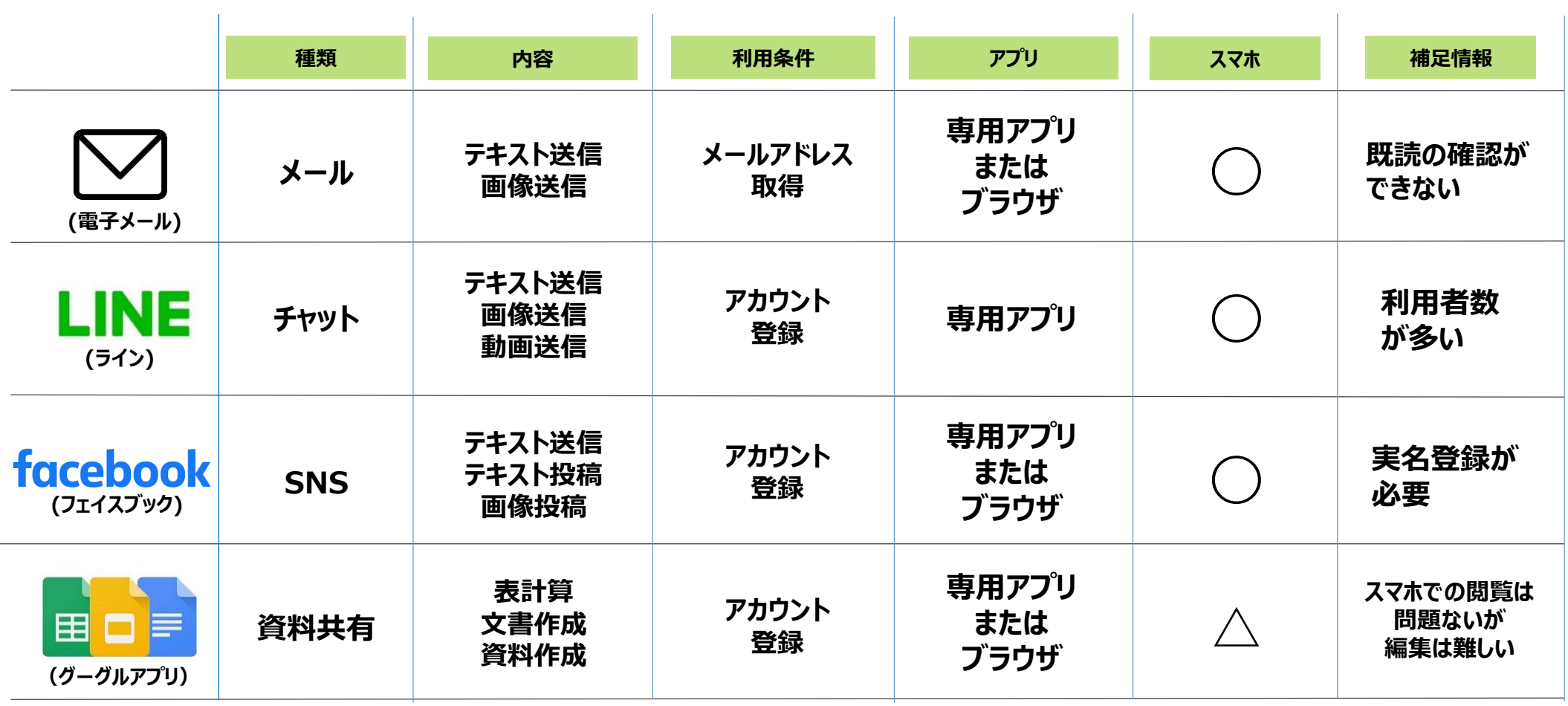

**2-3 アンケート・投票ツールの例**

### **アンケート・投票機能が利用できる主なデジタルツール(一例)**

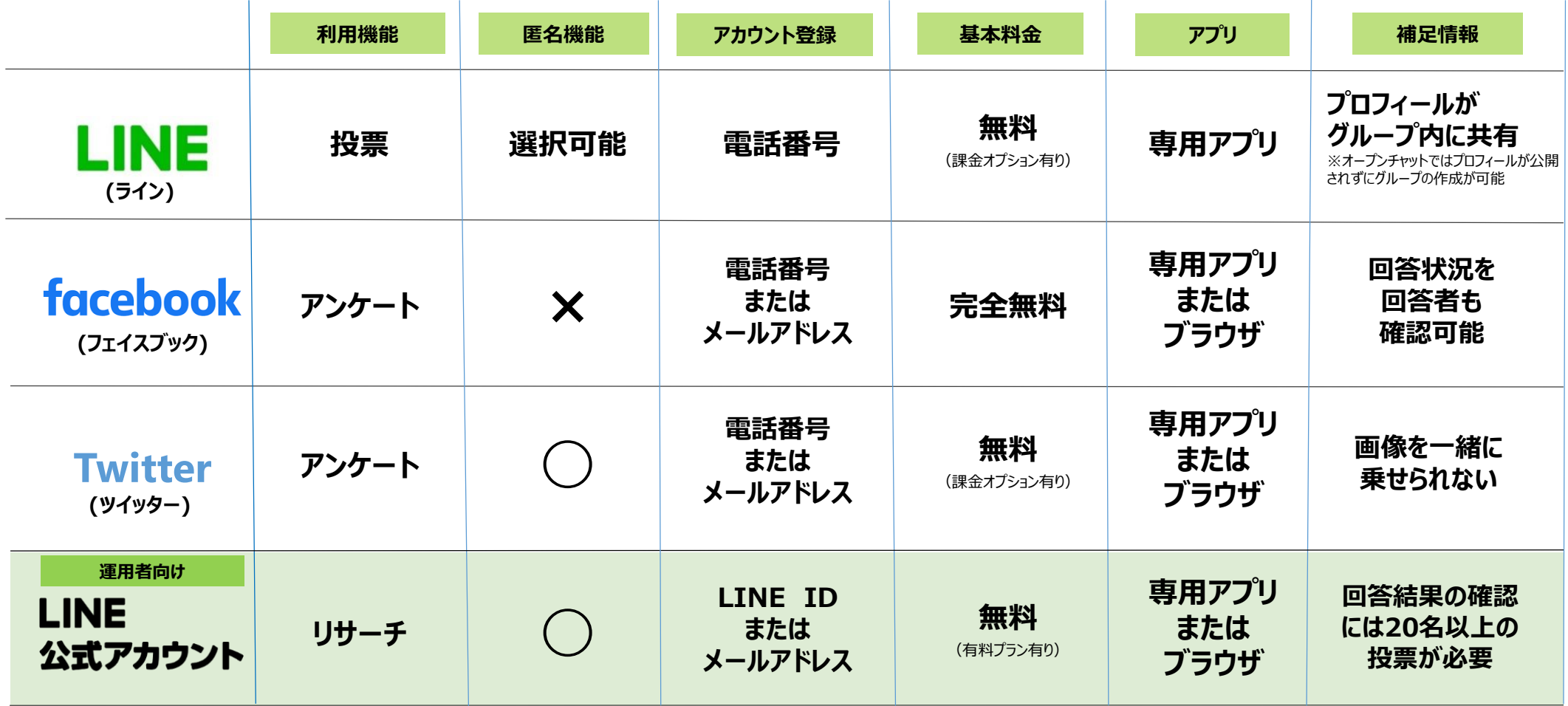

## **在宅作業の支援に活用するツールの例 2-4**

### **在宅作業の支援に適した主なデジタルツール(一例)**

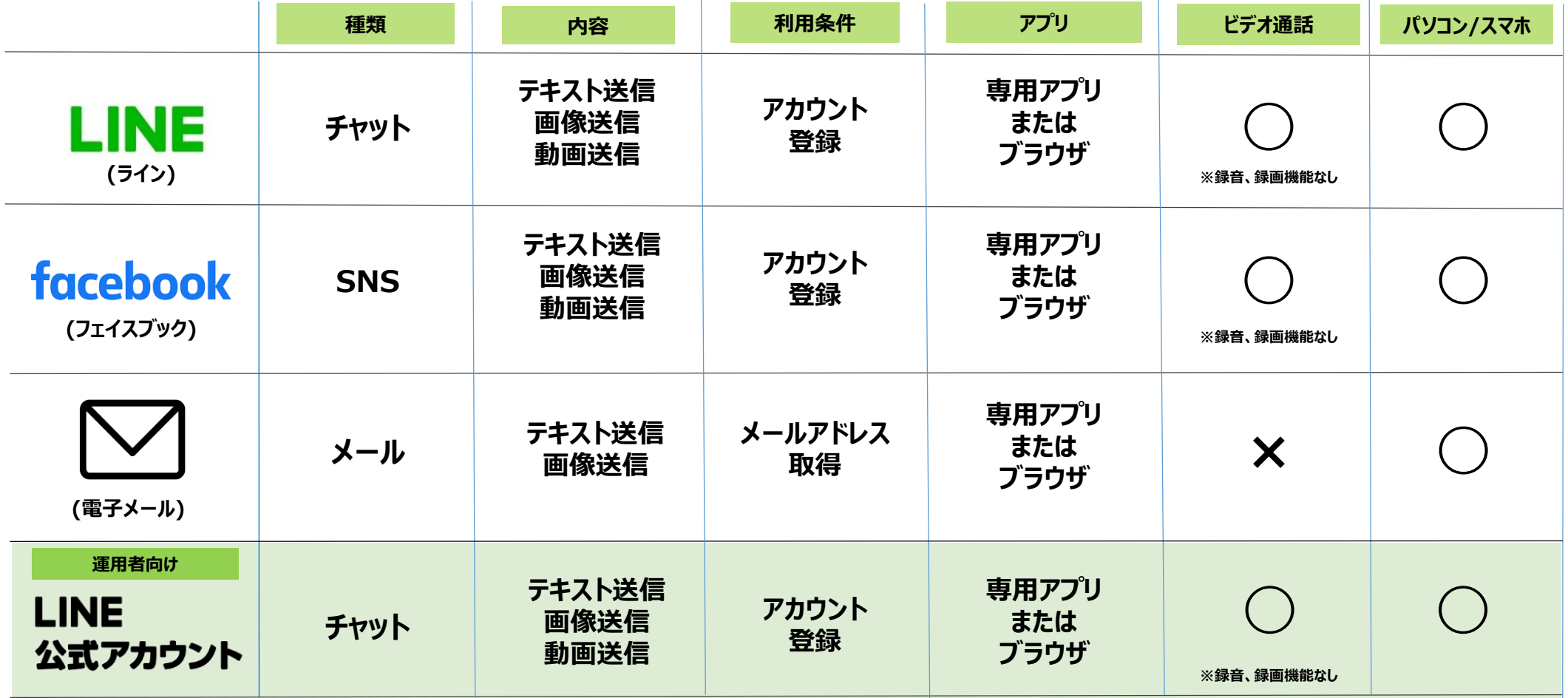

## **3. ツールのセットアップの例**

#### **LINEのセットアップ (■オンラインミーティング ■写真を共有 ■アンケート/投票 ■在宅作業の支援) 3-1**

### ■セットアップの流れ(運用者向け)

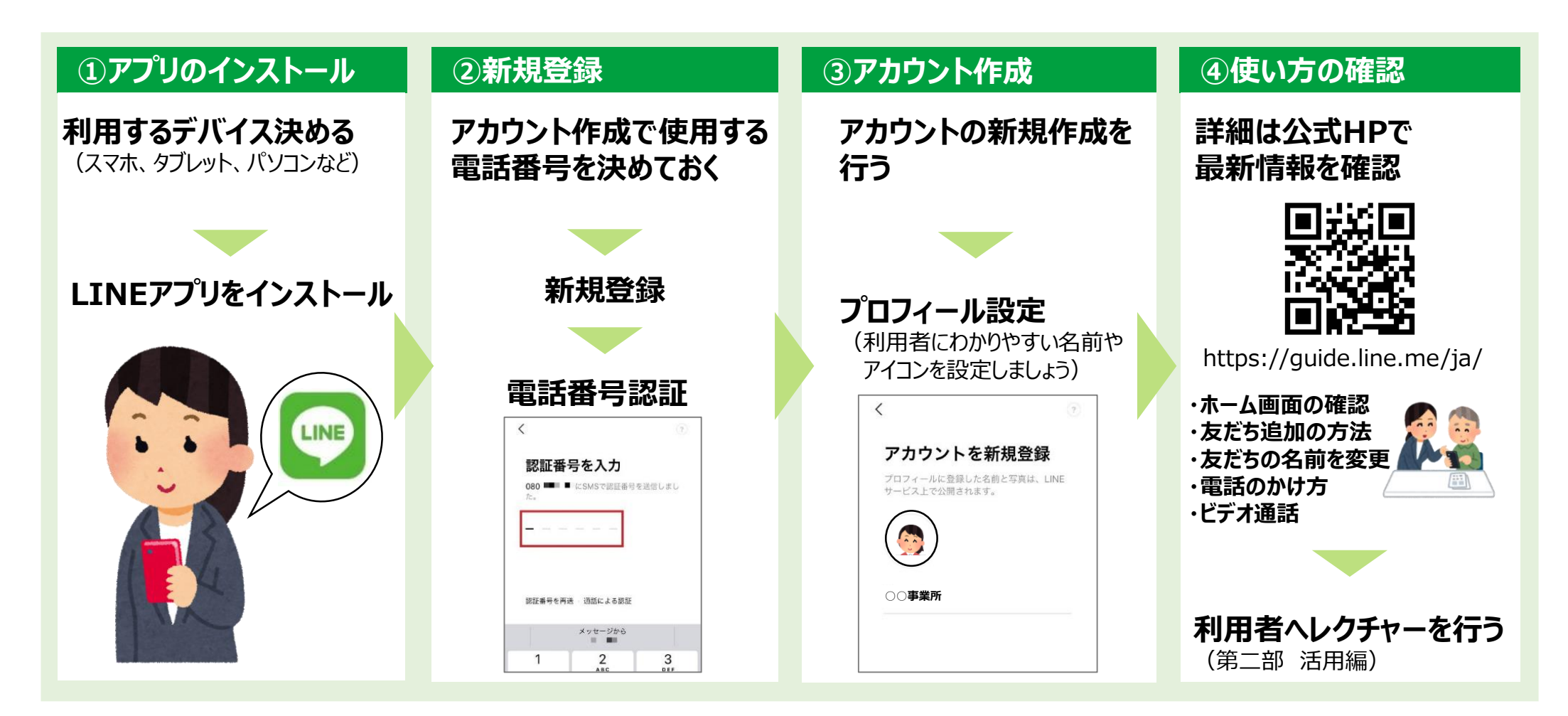

#### **公式LINEのセットアップ (■写真を共有 ■アンケート/投票 ■在宅作業の支援) 3-2**

### ■セットアップの流れ(運用者向け)

#### **①アプリのインストール ②新規登録 ③アカウント開設 ④使い方の確認 利用するデバイスを決める 既にお持ちの** (管理画面はパソコンまたはタブレット、 **LINEアカウントもしくは** で管理) **メールアドレスで登録 LINEアカウント: 公式LINEアプリを プロフィール設定** 普段利用しているLINEアカウント **インストール** を用いる (管理できるスマホは1台)  $\bullet$  $\begin{array}{|c|c|c|}\hline \text{\large $\theta$} \end{array}$ **ビジネスアカウント:** メールアドレスでLINEビジネスID を作成(複数のスマホ、パソコンで 管理可能)

**アカウント作成フォーム に必要事項を入力**

(利用者にわかりやすい名前や アイコンを設定しましょう)

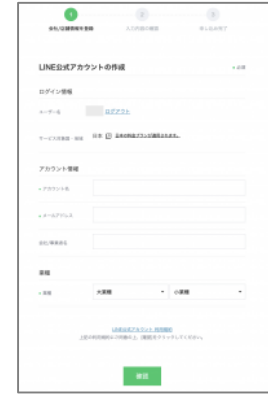

**詳細は公式HPで 最新情報を確認**

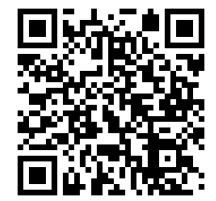

https://www.linebiz.com/jp /line-officialaccount/startguide/

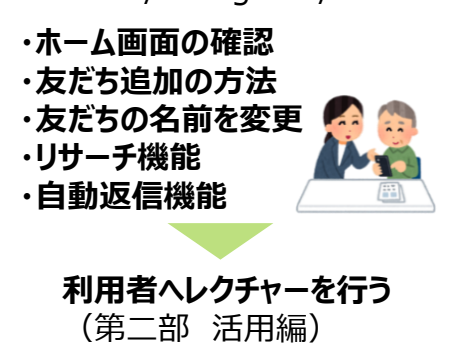

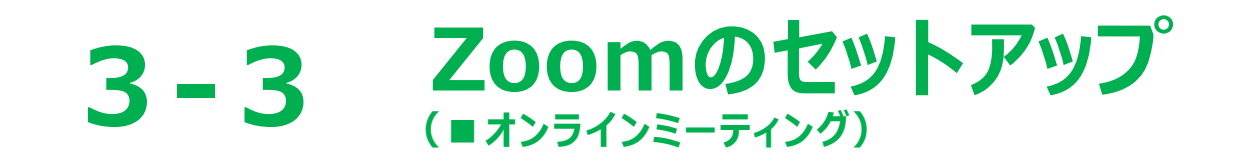

### ■セットアップの流れ(運用者向け)

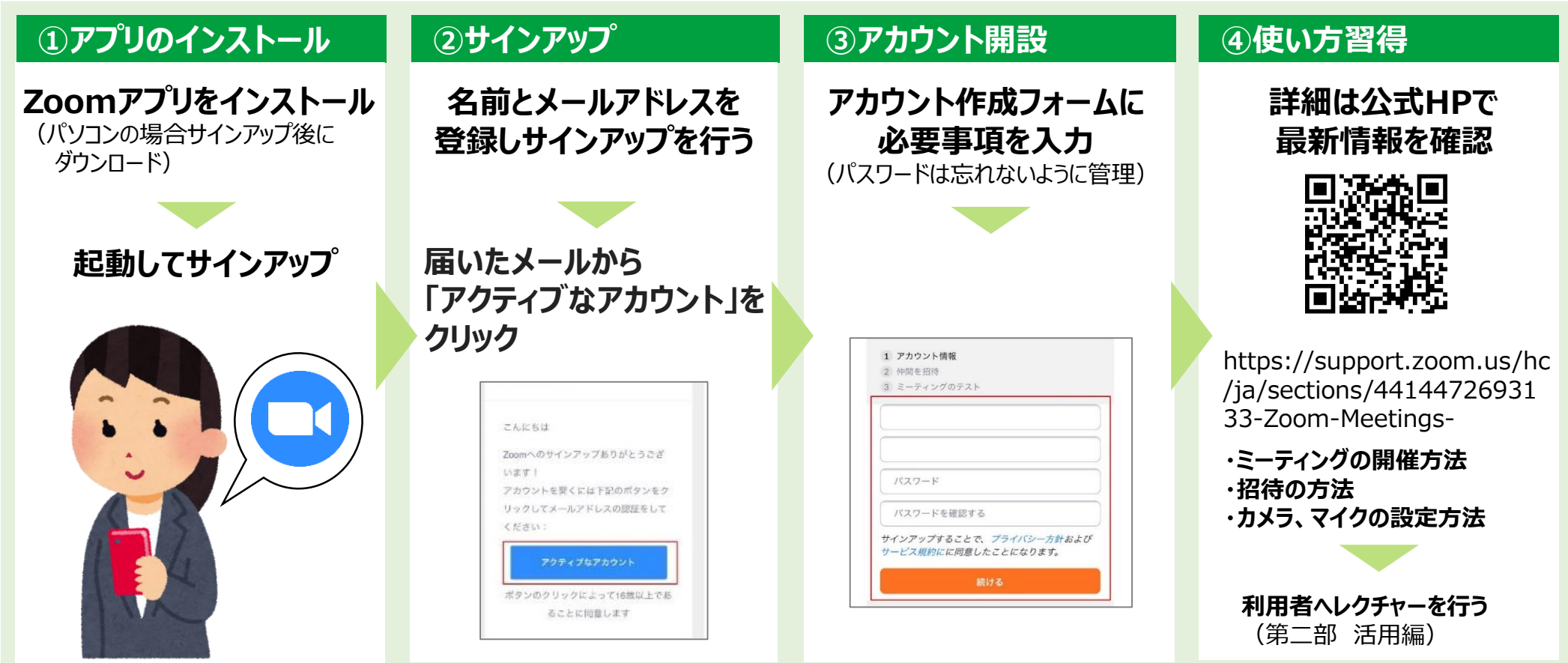

### **3-4 Google Duoのセットアップ (■オンラインミーティング)**

### ■セットアップの流れ(運用者向け)

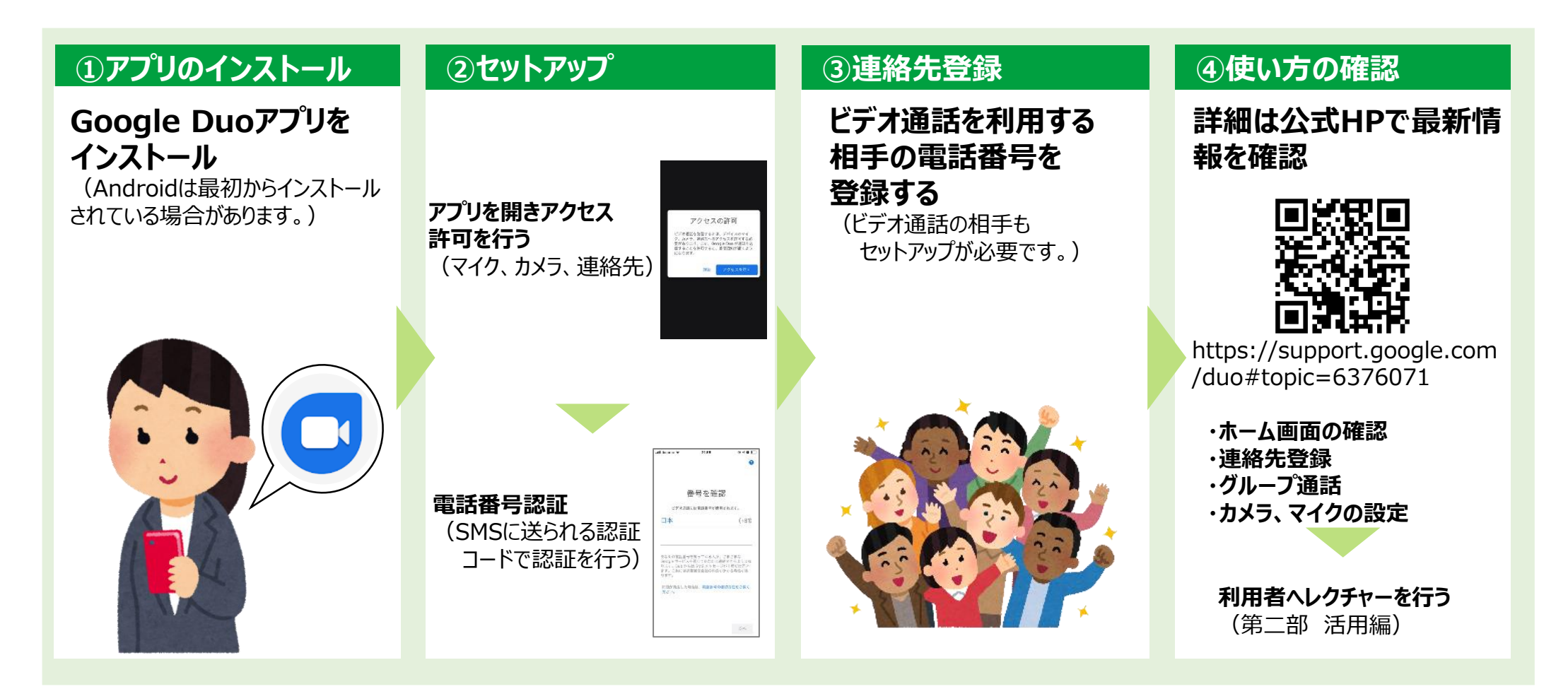

## **4. デジタルツール利用にあたっての環境整備の例**

## **4-1 事業所の環境整備**

**スマートフォンを活用した運用には通信環境整備が必要となりますので、事業所ごとに合った整備を行いましょう。なお、 モバイルデータ通信は基本的にどこでも通信できますが、Wi-Fiは、Wi-Fi環境が整った場所のみ通信が可能です。また、 これらは切り替えて利用できますので、Wi-Fi環境が整った場所では、Wi-Fiを利用する方が料金の節約になる場合が あります。**

### **モバイルデータ通信 Wi-Fi**

**モバイルデータ通信とは、携帯キャリアが提供するSIMカードを、 ご利用になる端末に挿入することで、各携帯キャリアの回線を 料金プランにあわせて使用できる通信のことです。 一般に携帯キャリアは、契約プランごとに通信量の制限があり それを超えると通信速度制限がかかります。中には使い放題 といった料金プランもあります。**

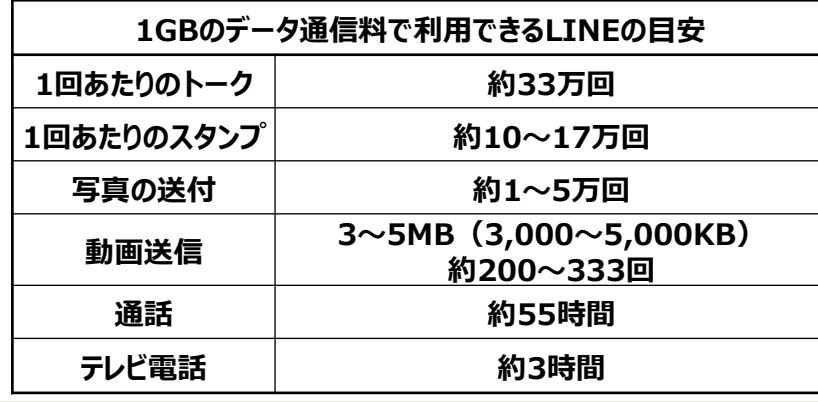

**Wi-Fiとはパソコンやテレビ、スマホ、タブレット、ゲーム機などの ネットワーク接続に対応した機器を、無線(ワイヤレス)で LANに接続する技術のことで「ワイファイ」と読みます。 自宅や職場などでWi-Fiを利用するには、Wi-Fiルーターが 必要となります。Wi-Fiルーターとは、Wi-Fi機器と電波の 送受信を行いLANとの仲介を行うための機器で、無線LAN親 機とも呼ばれています。 Wi-Fi(無線LAN)を利用すれば、スマホやタブレットに保存 した写真をプリンターで印刷したり、録画した番組やパソコンに 保存した音楽を別の部屋で視聴したり、さまざまなWi-Fi対応 家電と連携する事が可能です。 また、事業所の立地環境によってはフリーWi-Fiを利用すること も可能です。** ※フリーWi-Fiの例 (P20参考)

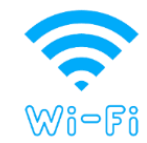

## **4-2 利用者の自宅等の環境整備**

**在宅作業を行う利用者も同じように自宅等の通信環境の確保、通信機器が必要となります。**

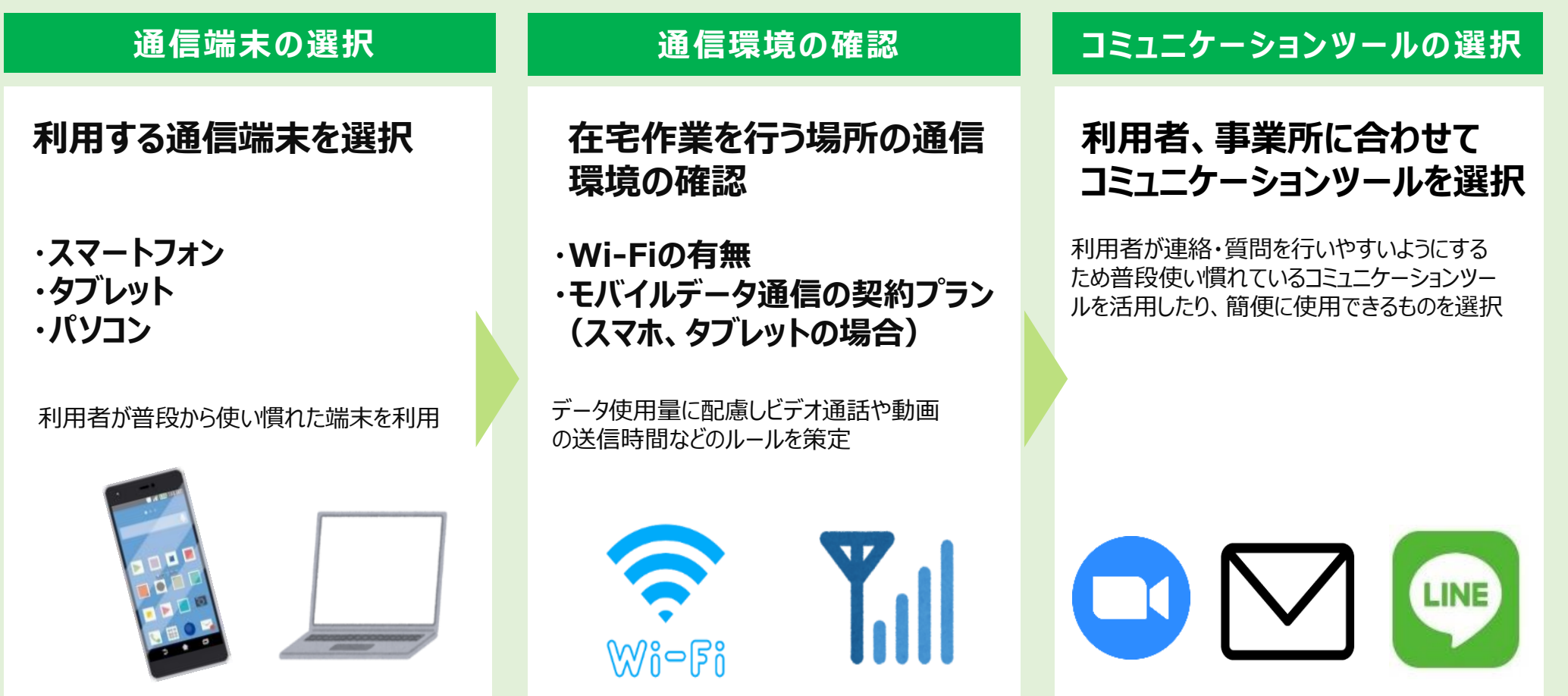

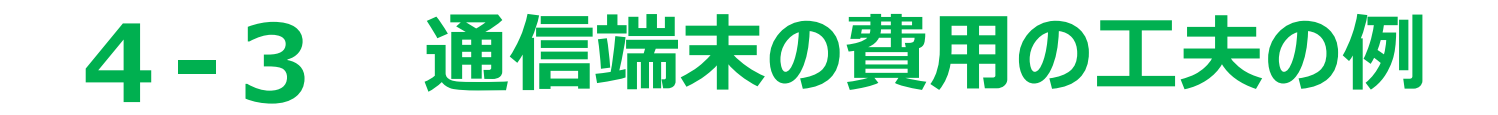

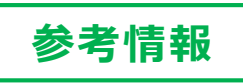

**デジタルツールを活用するうえで通信端末(タブレット・スマートフォン)の手配が必要となります。 通常のスマートフォンを購入する方法に加えて、費用低減に向けて、以下のような方法が有効な 場合もあります。**

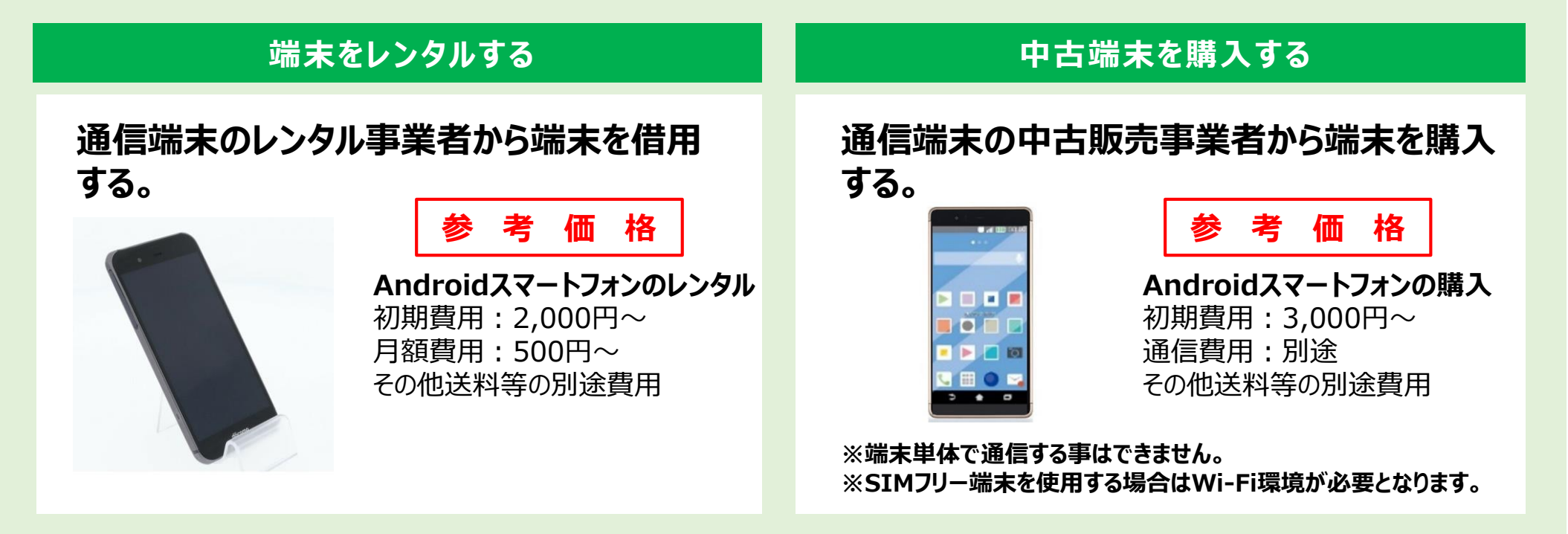

※画像は参考イメージとなります。 ※通信端末の手配方法は一例となります。

**(ご注意)本テキストに記載の料金・価格・金額は、本テキスト作成時の、おおよその目安の金額になっています。実際に購入検討される場合は、 ご自身で金額を確認頂きますようお願いします。**

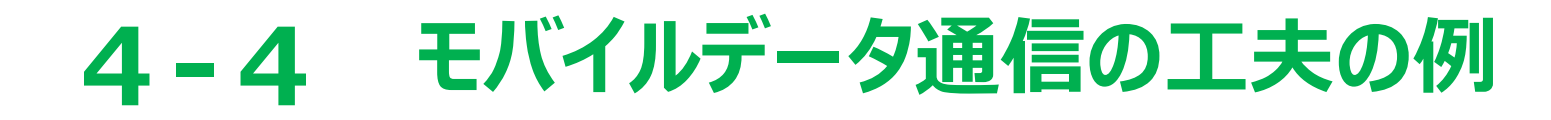

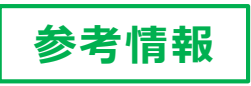

**デジタル活用運用マニュアルの内容をモバイルデータ通信で行う場合、データ通信量が大きい ビデオミーティングを月に一度1時間にしたり、ビデオ通話や動画の送信時間を減らすことで2GBの 契約でも十分に利用することが可能です。事業所の利用方法によって適したプランを選択しましょう。**

### **1.大手キャリア低容量プラン**

**低容量プランとは、キャリアによって 上限に違いがありますが、最大で 7GBまで利用でき、使う量によって 値段が変わるプランです。**

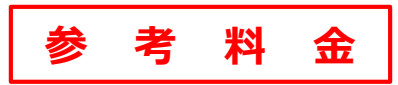

**2GB:約3,000円 ~ 7GB : 約5,000円** (※割引適用後価格)

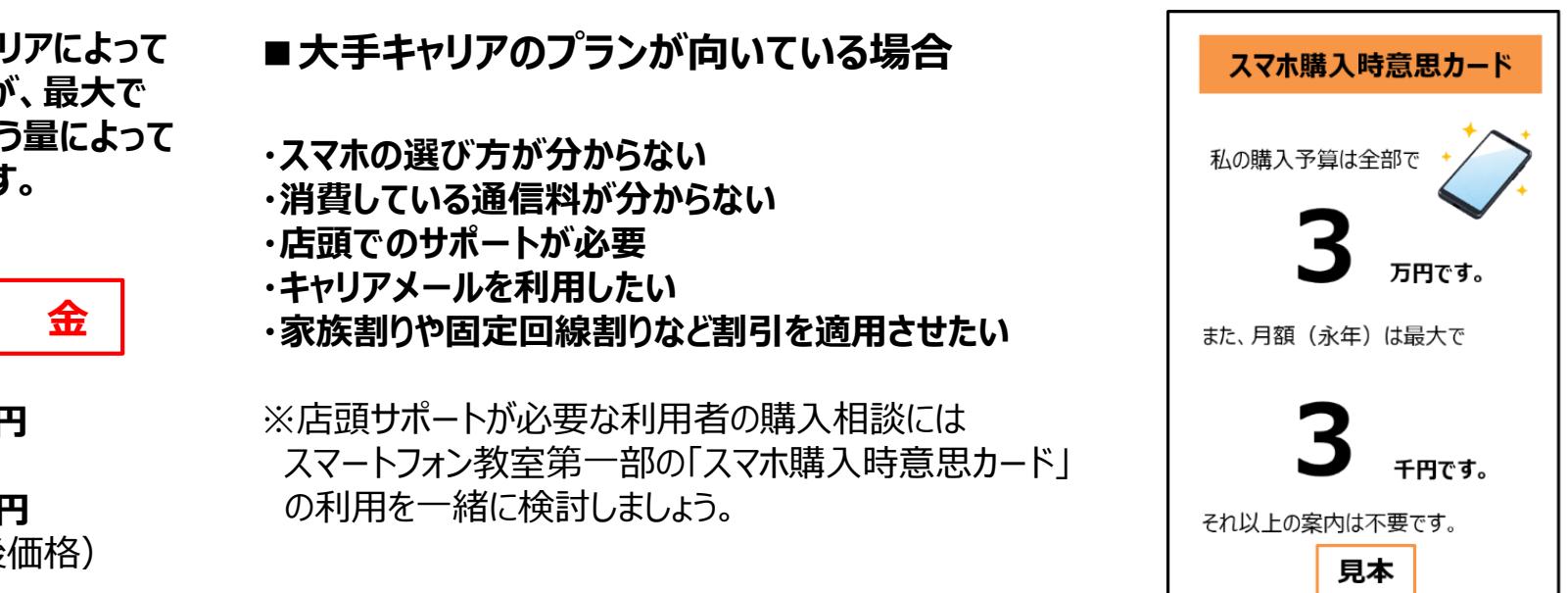

**(ご注意)本テキストに記載の料金・価格・金額は、本テキスト作成時の、おおよその目安の金額になっています。実際に購入検討される場合は、 ご自身で金額を確認頂きますようお願いします。**

## **4-4 モバイルデータ通信の工夫の例**

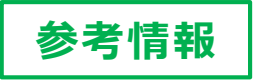

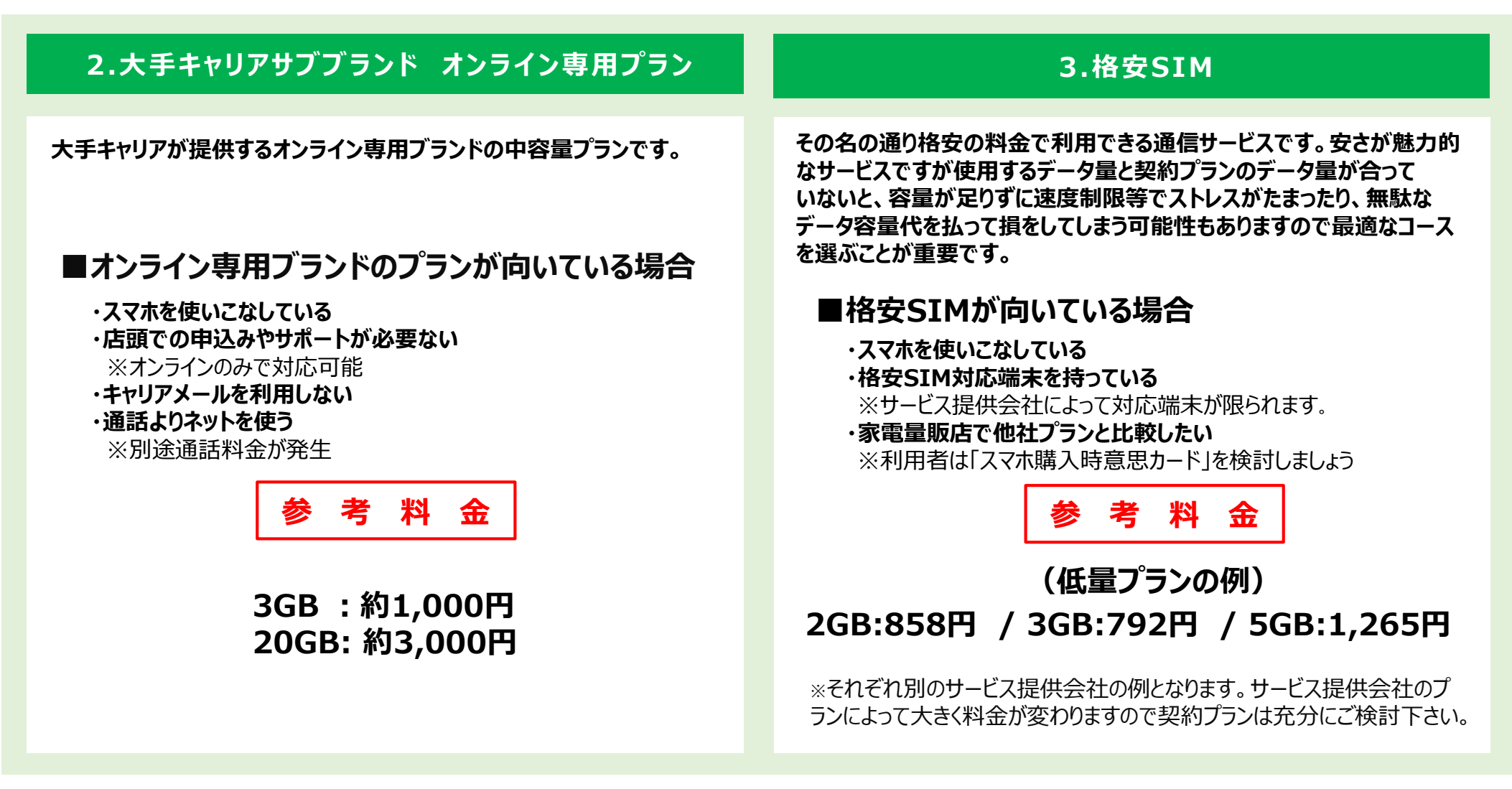

**(ご注意)本テキストに記載の料金・価格・金額は、本テキスト作成時の、おおよその目安の金額になっています。実際に購入検討される場合は、 ご自身で金額を確認頂きますようお願いします。**

## **フリーWi-Fiの例 4-5**

**①コンビニのWi-Fiを利用する**

**②独自Wi-Fiを持つ全国カフェチェーン店のWi-Fiを利用する**

**③TOKYO FREE Wi-Fiを利用する**

**④携帯電話会社のフリーWi-Fiを利用する**

**※個人で判断できない場合は、①~④以外のWi-Fiは利用しないというルールを策定する方法もあります。 ※ご利用のキャリアによっては登録や申し込みが必要となります**